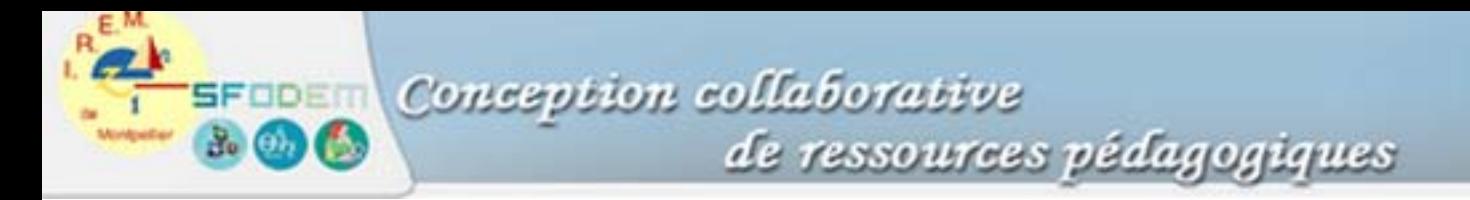

## **Annexe 6 : En savoir plus sur la représentation graphique des suites**

Nous prendrons à nouveau l'exemple d'une calculatrice TI-92. On bascule l'éditeur de fonctions en éditeur de suites via le menu **MODE**.

La représentation graphique **WEB** est réservée aux suites récurrentes du type  $u_{n+1} = f(u_n)$ . La représentation **TIME** utilise la forme explicite  $u_n = f(n)$  en calculant, pour tout n, le terme correspondant.

```
Exemple en mode Time
u_n = \sin(n)n \in [0...238 \times 2]xmin = 0xmax = 238 \times 2
```
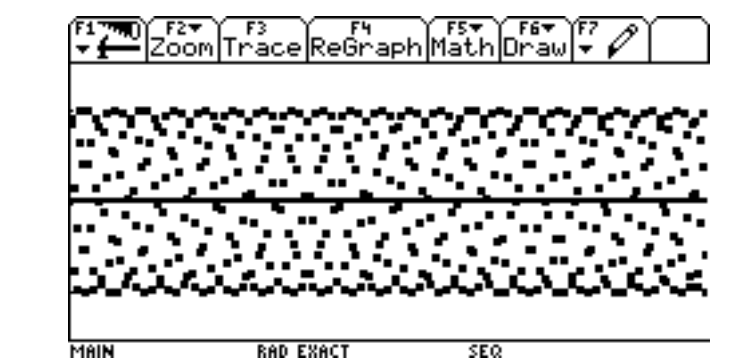

Remarque : Ce comportement révèle un algorithme de traçage différent de celui qui est utilisé pour les fonctions. Cet algorithme peut produire des écrans comme ci-contre, pour peu que : XMax - Mmin > 239 (nombre de colonnes de pixels). A la différence des fonctions, il peut y avoir ainsi plusieurs points de calcul sur une même colonne de pixels.

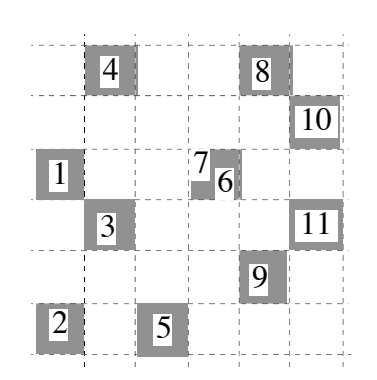

L'algorithme de traçage : *{un fenêtrage et une suite U sont donnés}* POUR  $N :=$  nmin JUSQU'A nmax PAR PAS DE plotstep FAIRE

$$
i := \text{ENTER} \left( \frac{N \times 238}{X_{\text{Max}} - X_{\text{Min}}} \right);
$$
\n
$$
Y := U(i);
$$
\n
$$
j := 102 * \frac{Y - Y_{\text{Min}}}{Y_{\text{Max}} - Y_{\text{Min}}};
$$
\n
$$
\text{ARRONDIR (j)};
$$
\n
$$
\text{ALLUMER-PIXEL}(i;j); \{\text{test si } 0 \le i \le 238 \text{ et } 0 \le j \le 102\}
$$

Exemple en mode Web

 $U_{n+1} = 3.7 u_n (1 - u_n)$  $n \in [0...20]$  $xmin = -0.1$  $x$ max = 1  $ymin = -0,1$  $x$ max = 1

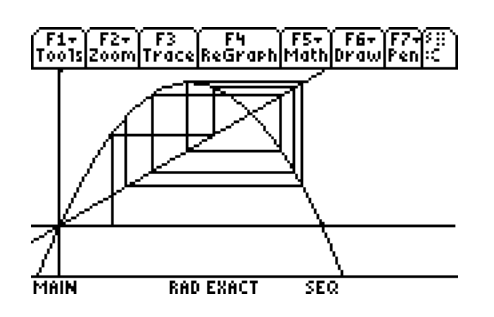